# **KnowItAll Software Training**

GC-MS Analysis Using KnowltAll MS Expert, ProcessIt And SearchIt

# Automatic GC-MS Analysis

#### How to Use KnowItAII MS Expert to Perform Automatic GC-MS Analysis

#### **Purpose**

These exercises demonstrate how to use KnowltAll MS Expert to automatically analyze GC-MS.

#### **Objectives**

These exercises will teach you:

- > How to use KnowItAll MS Expert to auto-deconvolute GC-MS data into chemical component MS spectra which are automatically searched against millions of references.
- > How to generate reports

## **Background**

GC-MS data are information rich. Analysis can be time consuming, especially when examining complex analytes. We present a computer system that combines fast, flexible automated deconvolution, automatic database search to identify knowns and unknowns. Novel compounds can be identified, and structural characteristics deduced from applying the MS Adaptive search that uses fragmentation and structural data to propose likely structural details of the unknown.

#### Training Files Used in This Lesson

 C:\Users\Public\Documents\Wiley\KnowItAll\Sa mples\MS Expert folder files

#### KnowltAll Applications Used

KnowItAll MS Expert

# **GC-MS Deconvolution Algorithms**

Our system follows individual m/z values across multiple spectra and extracts a pure spectrum from the data for each individual component while trying to separate components with overlapping m/z value peaks. If accurate m/z value data are available and the user selects to use it instead of unit m/z values, the chosen instrument accuracy (automatic, ppm, or fixed value) is used to determine the correct accurate m/z values that exist in the entire GC-MS analysis. The m/z values in the raw data are converted into correct accurate values based on the closest value found taking the instrument resolution into account. The corrected m/z values form the basis of the following deconvolution.

During the deconvolution step, individual m/z values are pursued across multiple raw spectra, and a component spectrum is extracted from the data for each individual component while trying to separate components with overlapping m/z value peaks. The details of the algorithm are summarized to a large extent by the following papers<sup>1-4</sup>.

Additional steps are added to automatically detect components with low intensity reconstructed total Ion Current (RTIC) chromatographic peaks as long as they can well be separated from neighboring components.

The details of the algorithm are summarized to a large extent by the following papers, although we go beyond that.

- 1. S. E. Stein. An Integrated Method for Spectrum Extraction and Compound Identification from Gas Chromatography/Mass Spectrometry Data. *J Am Soc Mass Spectrom* 1999, **10**, 770 –781.
- 2. R. G. Dromey, Mark J. Stefik, Thomas C. Rindfleisch, Alan M. Duffield. Extraction of Mass Spectra Free of Background and Neighboring Component Contributions from Gas Chromatography IMass Spectrometry Data. *ANALYTICAL CHEMISTRY*, 1976, **VOL. 48, NO.9**, 1368-1375.
- 3. J. E. Biller, K. Biemann. Reconstructed Mass Spectra, A Novel Approach For The Utilization Of Gas Chromatography-Mass Spectrometer Data. *Analytical Letters* 1974, **7**, 515-28.
- 4. Bruce N. Colby. Spectral Deconvolution for Overlapping GC/MS Components. J Am sot Mass Spectrom 1992, 3, 558-562.

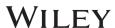

# **MS Spectral Comparison Algorithms**

#### Research article

MASS SPECTROMETRY

Received: 5 October 2014

Revised: 16 February 2015

Accepted: 5 March 2015

Published online in Wiley Online Library

(wileyonlinelibrary.com) DOI 10.1002/jms.3591

# Evaluation of mass spectral library search algorithms implemented in commercial software

Andrey Samokhin, a\* Ksenia Sotnezova, Vitaly Lashin and Igor Revelsky

MS SEARCH

Composite algorithm  $SI = \frac{N_U \cdot \left[ \left( \sum_{L} W_L \cdot W_U \right)^2}{\sum_{L} W_L^2 \sum_{L} W_U^2} \right] + \left[ \sum_{L} \left( \frac{R_U}{R_L} \right)^n \right]}{N_U + N_{UD}}$ 

Dot-product algorithm  $SI = \frac{\left(\sum W_L \cdot W_U\right)^2}{2}$ 

Spectrum search type – identity (normal)

Presearch – default Included Libs – MainLib Apply limits – unchecked Use constraints – unchecked

Spectrum search type - similarity (simple)

Presearch – default Included Libs – MainLib Apply limits – unchecked Use constraints – unchecked

Samokhin, K. Sotnezova, V. Lashinb, I. Revelskya. Evaluation of mass spectral library search algorithms implemented in commercial software. *J. Mass Spectrom.* 2015, **50**, 820-825.

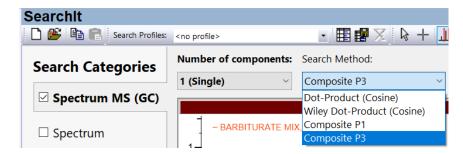

#### Where

- Dot-Product second equation in above graph
- Wiley Dot-Product (old KnowltAll algorithm) the old Finnigan algorithm that verified at least 12 of the largest 16 peaks AND the base peak match before continuing with the dot product calculation.
- Composite P1 first equation in above graph
- Composite P3 first equation in above graph
  - P1 and P3 are different by the power applied to the weighted intensity of peak.

#### Example 1: GC-MS of Unit m/z Values

### **GUI** explanation

This picture shows the deconvoluted GC-MS data of unit m/z values, and the massive Wiley MS database search results for each component.

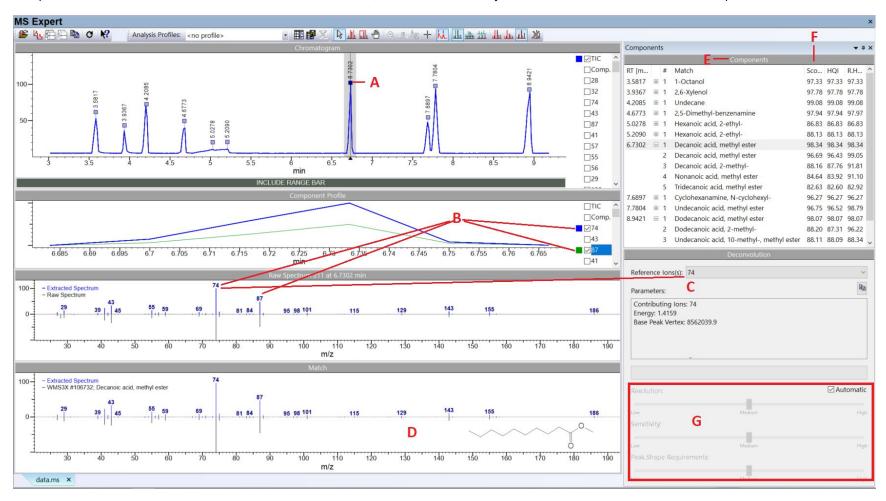

A – deconvoluted GC peak which found matches from reference MS databases; B – selected ions in a component; C – reference ion(s) used to model a component; D – extracted spectrum (top) vs reference spectrum (bottom); E – components table; F – combined spectrum search and reverse search Hit Quality Index (HQI) and, not shown in the above screenshot, each component's GC area under curve (AUC) value; G – Adjustable parameters in algorithm.

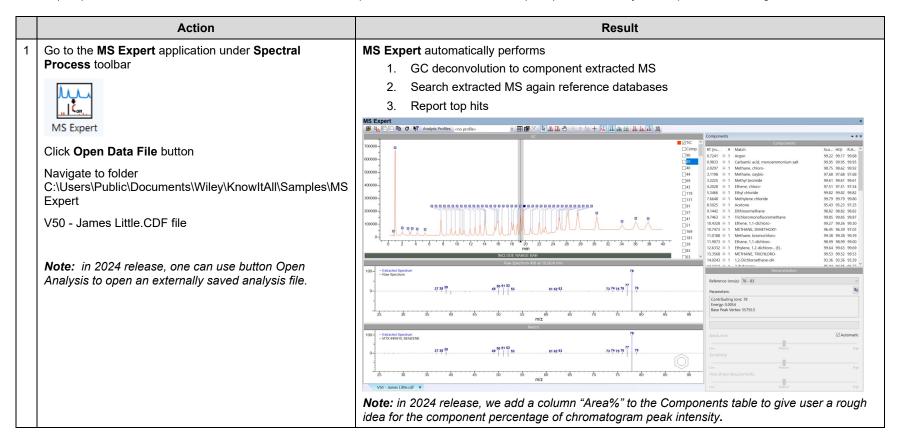

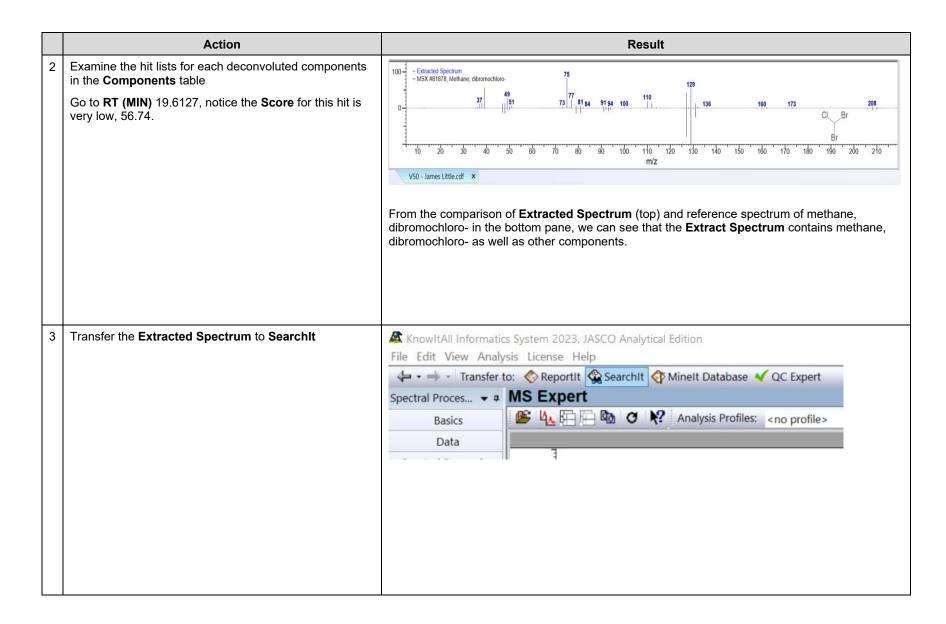

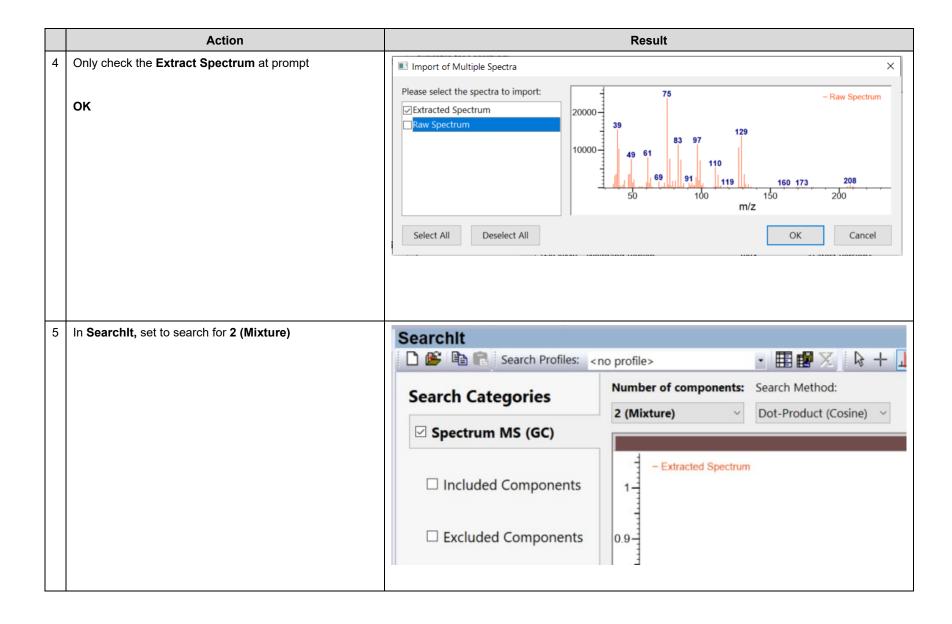

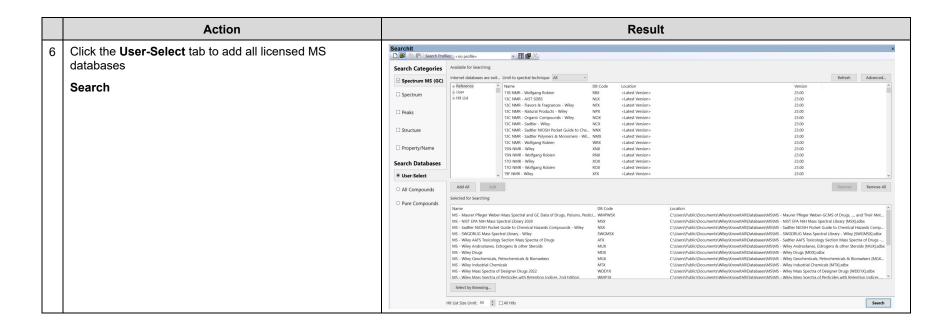

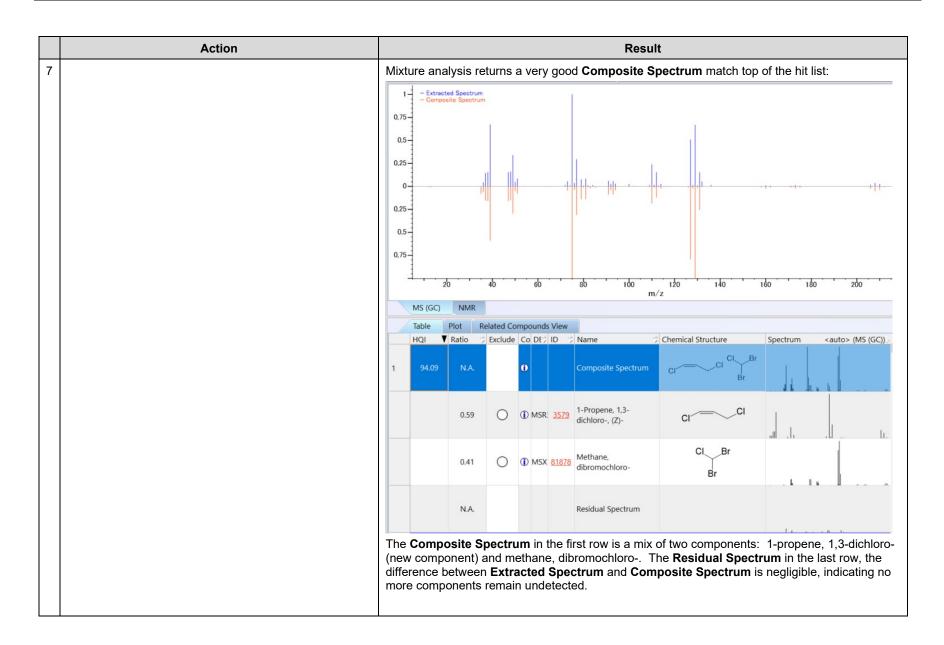

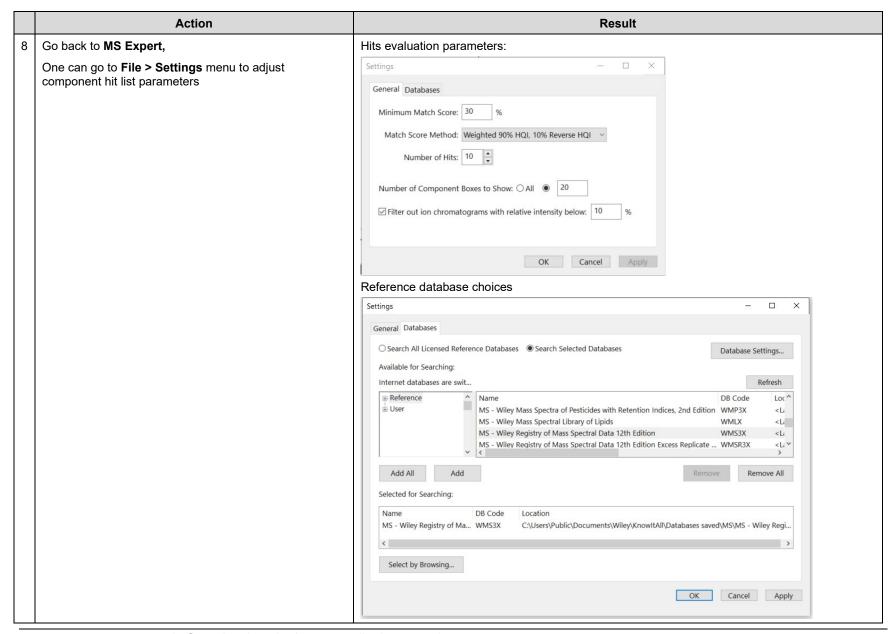

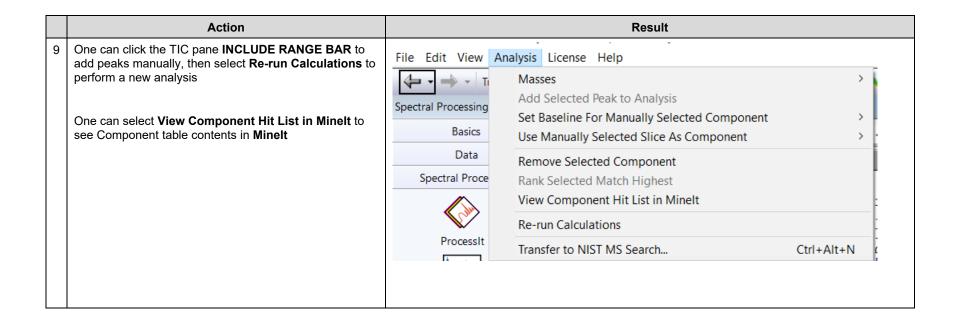

#### **Example 2: Evaluate Chromatogram Peak Area Under Curve Values**

This is a new feature in KnowltAll 2024 release. With this capability, one can get the chromatogram AUC value per component.

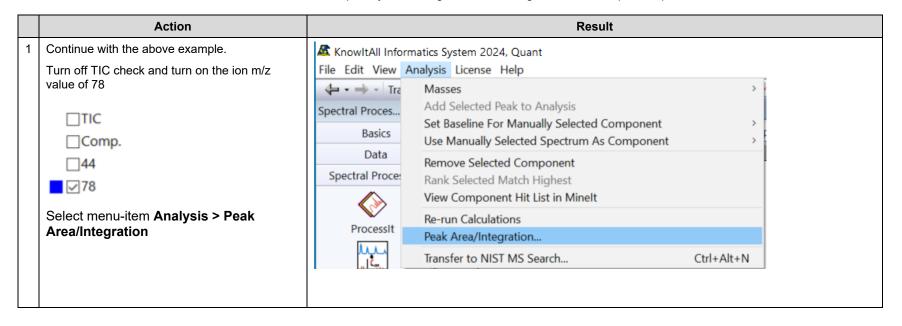

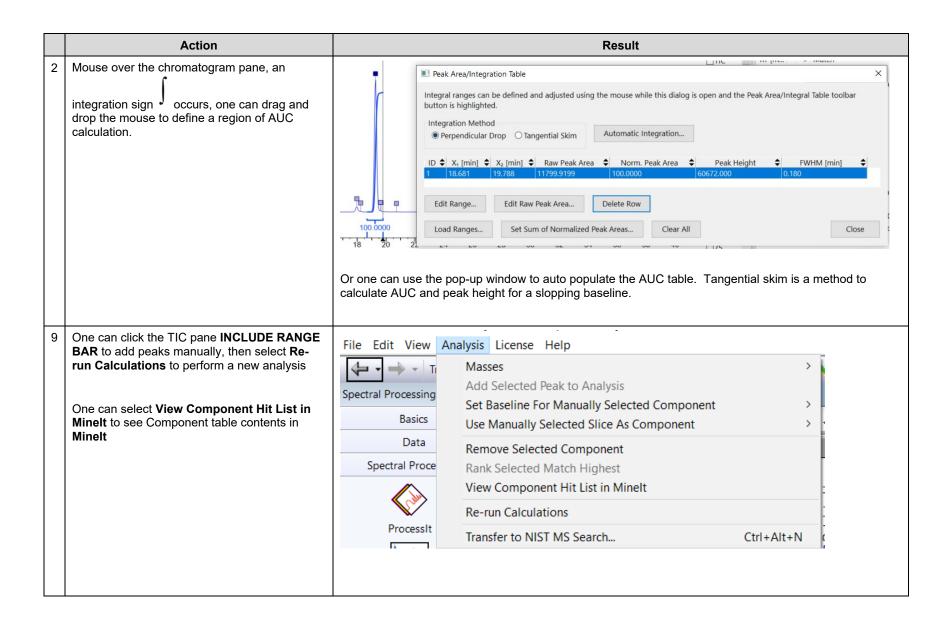

#### **Example 3: High-resolution GC-MS**

#### **GUI** explanation

For accurate m/z value data, without knowing the instrument resolving power, there is no safe algorithm to automatically calculate this value. Therefore, we use what our research considers a reasonable value by default that has a constant component and a variable component depending on mass (ppm). Empirically, this works in most cases. Increasing the m/z value accuracy too much incurs the danger of splitting an induvial m/z value into individual mass spectral peaks that should be considered as just one. Decreasing the m/z value accuracy too much may cause individual mass spectral peaks to be merged resulting incorrect accurate m/z values to be reported.

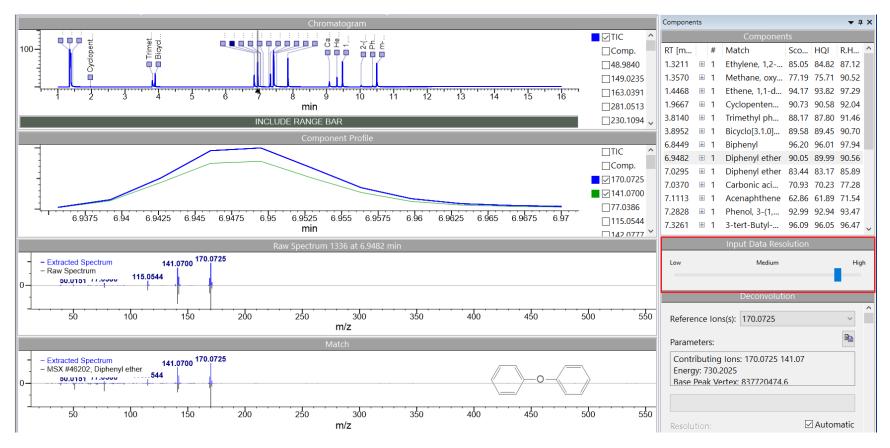

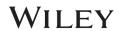

If a user knows the instrument's resolving power, that value should be entered in the highlighted dialog in above figure:

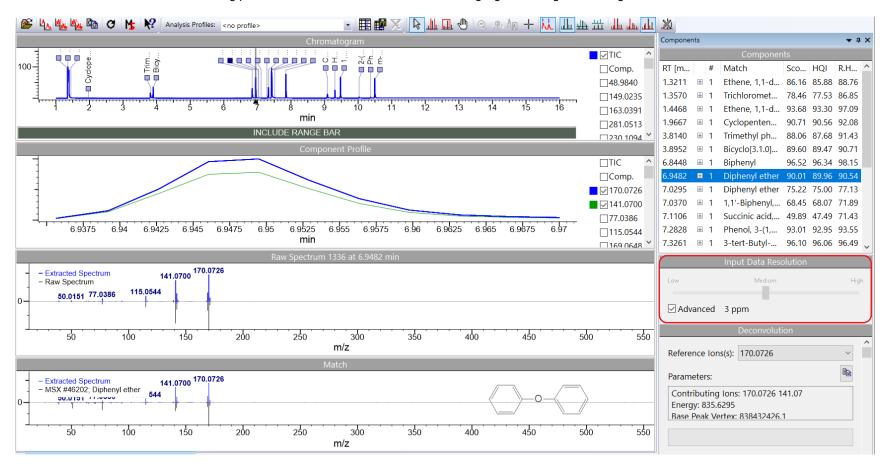

It is possible to save it as part of a profile, which can then be selected depending on the type of instrument. A user can create several profiles with different resolution settings for different types of data (and instruments).

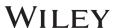

#### Excise 1

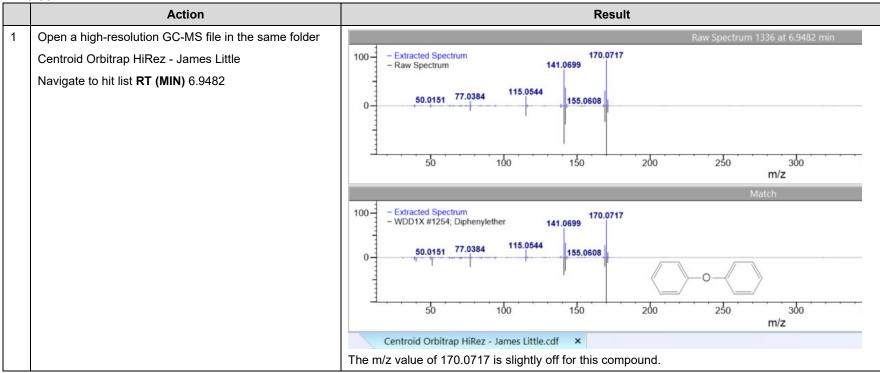

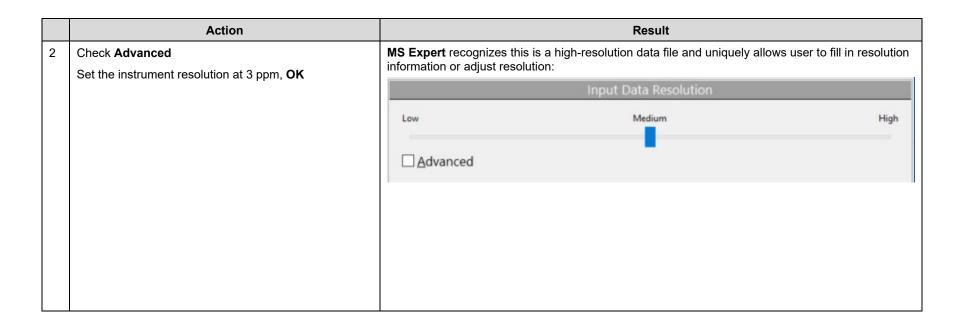

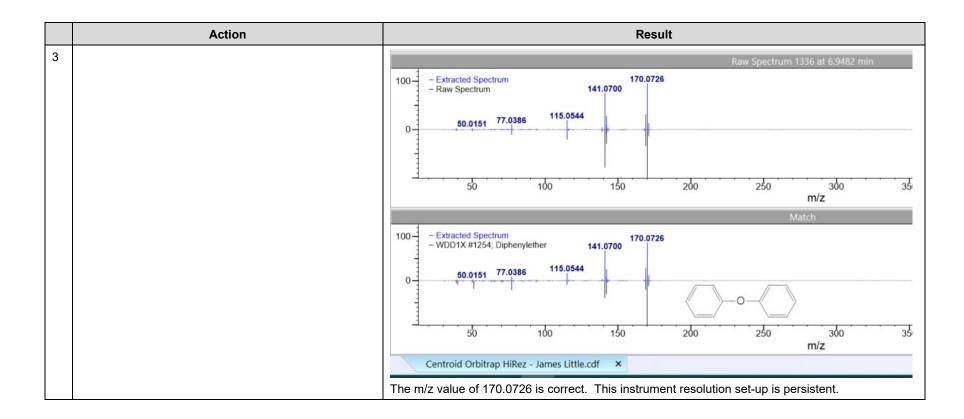

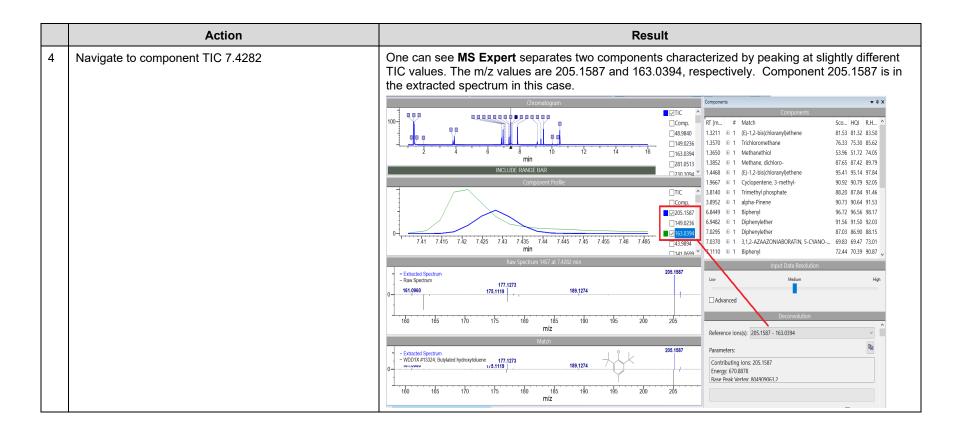

|   | Action  Expand a few component hits, for example, RT 7.4 | Result  Components |                |    |                                                 |       |       |       |     |  |  |
|---|----------------------------------------------------------|--------------------|----------------|----|-------------------------------------------------|-------|-------|-------|-----|--|--|
| 5 |                                                          |                    |                |    |                                                 |       |       |       |     |  |  |
|   |                                                          | Components         |                |    |                                                 |       |       |       |     |  |  |
|   |                                                          | RT [m              |                | #  | Match                                           | Sco   | HQI   | R.H   | ^   |  |  |
|   |                                                          | 7.3261             | ⊞              | 1  | 3-tert-Butyl-4-hydroxyanisole                   | 96.10 | 96.06 | 96.49 |     |  |  |
|   |                                                          | 7.4200             | 1              | 1  | Dimethylisophthalate                            | 90.14 | 90.08 | 90.75 |     |  |  |
|   |                                                          | 7.4282             | =              | 1  | Butylated hydroxytoluene                        | 93.49 | 93.40 | 94.27 |     |  |  |
|   |                                                          |                    |                | 2  | Phenol, 2,4,6-tris(1-methylethyl)-              | 88.83 | 88.72 | 89.82 |     |  |  |
|   |                                                          |                    |                | 3  | Terbutol                                        | 88.80 | 88.75 | 89.27 | N.  |  |  |
|   |                                                          |                    |                | 4  | Butylated hydroxy toluene                       | 87.90 | 87.39 | 92.47 |     |  |  |
|   |                                                          |                    |                | 5  | Phenol, 2,4-bis(1,1-dimethylethyl)-6-methyl-    | 86.80 | 86.73 | 87.44 |     |  |  |
|   |                                                          |                    |                | 6  | Ethanone, 1-(5,6,7,8-tetrahydro-2,8,8-trimethyl | 78.26 | 78.22 | 78.65 |     |  |  |
|   |                                                          |                    |                | 7  | 4,6-di-tert-Butyl-m-cresol                      | 76.87 | 76.83 | 77.26 |     |  |  |
|   |                                                          |                    |                | 8  | Propanoic acid, 2-methyl-3-[4-t-butyl]phenyl-   | 76.40 | 76.35 | 76.85 |     |  |  |
|   |                                                          |                    |                | 9  | Ethyl 4-oxo-2-phenylpentanoate                  | 75.38 | 73.99 | 87.91 |     |  |  |
|   |                                                          |                    |                | 10 | 2,6-Di-t-butyl-4-methylphenol acetate(ester)    | 75.18 | 75.11 | 75.83 |     |  |  |
|   |                                                          | 7.5162             | $\blacksquare$ | 1  | Dimethylisophthalate                            | 76.39 | 75.65 | 83.08 |     |  |  |
|   |                                                          | 7.8488             | $\oplus$       | 1  | Diethylphthalate                                | 94.54 | 94.40 | 95.76 |     |  |  |
|   |                                                          | 9.0830             | $\oplus$       | 1  | Caffeine                                        | 95.71 | 95.63 | 96.49 |     |  |  |
|   |                                                          | 9.3082             | $\oplus$       | 1  | Hexadecanoic acid, methyl ester                 | 93.22 | 93.01 | 95.14 |     |  |  |
|   |                                                          | 9.4719             | $\oplus$       | 1  | 1,4-Dibutyl benzene-1,4-dicarboxylate           | 95.51 | 95.41 | 96.46 |     |  |  |
|   |                                                          | 9.4730             | $\pm$          | 1  | Dibutyl phthalate                               | 93.64 | 93.59 | 94.09 | G . |  |  |
|   |                                                          | 10.0202            | (3)            | 1  | Drometrizele                                    | OE 72 | OE 71 | OE OE | ~   |  |  |

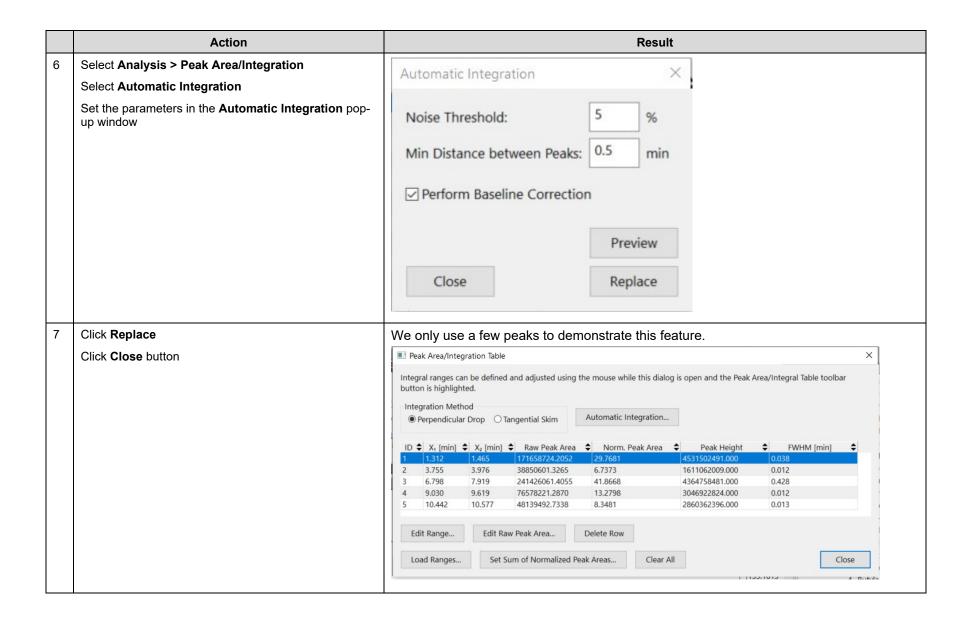

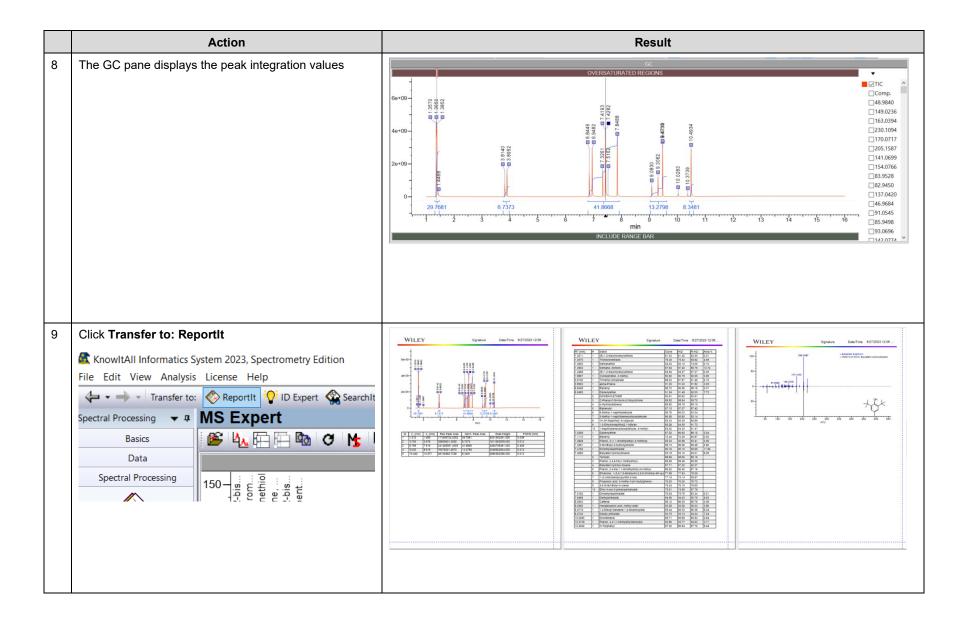

|    | Action  Go back to MS Expert | Result   |                                                 |       |       |              |        |  |
|----|------------------------------|----------|-------------------------------------------------|-------|-------|--------------|--------|--|
| 10 |                              | RT [min] | # Match                                         | Score | HQI   | R.HQI DB     | ID     |  |
|    | ·                            | 1.3211   | 1 (E)-1,2-bis(chloranyl)ethene                  | 88.34 | 88.04 | 90.99 WMS3X  | 4144   |  |
|    | 1.4                          |          | 2 Ethene, 1,1-dichloro-                         | 86.55 | 86.26 | 89.15 MSX    | 3048   |  |
|    |                              |          | 3 Ethene, 1,1-dichloro-                         | 84.14 | 82.84 | 95.9 WMSR3X  | 1983   |  |
|    |                              |          | 4 2,2,3-Trichloropropionaldehyde                | 78.8  | 78.56 | 80.92 WMS3X  | 56863  |  |
|    |                              |          | 5 2,2,3-Trichloropropane-1,1-diol               | 75.53 | 75.3  | 77.6 WMS3X   | 88275  |  |
|    |                              |          | 6 Dihydro-4,5-dichloro-2(3H)furanone            | 72.69 | 71.59 | 82.61 MSX    | 30922  |  |
|    |                              |          | 7 Propanoic acid, 2,2,3-trichloro-              | 68.81 | 68.59 | 70.83 WMS3X  | 84684  |  |
|    |                              |          | 8 Propanoic acid, 2,2,3-trichloro-              | 59.81 | 57.45 | 80.97 WMS3X  | 84685  |  |
|    |                              |          | 9 Chloromethylmethyl sulfide                    | 57.41 | 57.23 | 59.07 MSX    | 3054   |  |
|    |                              |          | 10 Methyl 2,3,3-trichloropropanoate             | 53.98 | 53.77 | 55.85 MSX    | 64271  |  |
|    |                              | 1.357    | 1 Trichloromethane                              | 78.5  | 77.57 | 86.84 MSX    | 9775   |  |
|    |                              |          | 2 Methane, oxybis[dichloro-                     | 78.48 | 77    | 91.75 MSX    | 56380  |  |
|    |                              |          | 3 Methane, trichloro-                           | 78.05 | 76.69 | 90.33 WMS3X  | 13436  |  |
|    |                              |          | 4 Ethane, 2-bromo-1,1-dichloro-                 | 69.34 | 68    | 81.41 WMSD3X | 330    |  |
|    |                              |          | 5 Ethane, 1,1,2,2-tetrachloro-                  | 68.51 | 68.31 | 70.3 WMSR3X  | 13033  |  |
|    |                              |          | 6 1,1',3-trimethyl-3,3'-biindolin-2-one         | 67.98 | 65.35 | 91.65 WMSD3X | 1193   |  |
|    |                              |          | 7 Methane, dichloronitro-                       | 67.11 | 65.71 | 79.7 MSX     | 14617  |  |
|    |                              |          | 8 N,N-Dimethyl-2H-pyran-2-iminium chloride      | 64.16 | 62.24 | 81.49 WMSD3X | 219    |  |
|    |                              |          | 9 Ethane, 1,2,2-trichloro-1,1-difluoro-         | 63.71 | 62.79 | 71.95 MSX    | 42934  |  |
|    |                              |          | 10 N-(Phenyl MIDA boronate-4-yl)-S-methyl-S-phe | 63.11 | 59.87 | 92.28 WMS3X  | 576845 |  |
|    |                              | 1.4468   | 1 (E)-1,2-bis(chloranyl)ethene                  | 93.9  | 93.52 | 97.26 WMS3X  | 4143   |  |
|    |                              |          | 2 Ethene, 1,1-dichloro-                         | 93.88 | 93.5  | 97.28 MSX    | 3048   |  |
|    |                              |          | 3 (E)-1,2-bis(chloranyl)ethene                  | 93.86 | 93.48 | 97.32 WMS3X  | 4144   |  |
|    |                              |          | 4 Ethene, 1,1-dichloro-                         | 92.61 | 91.89 | 99.11 WMSR3X | 1983   |  |
|    |                              |          | 5 2,2,3-Trichloropropionaldehyde                | 81.63 | 81.34 | 84.21 WMS3X  | 56863  |  |
|    |                              |          | 6 Dihydro-4,5-dichloro-2(3H)furanone            | 81.56 | 81.04 | 86.23 MSX    | 30922  |  |
|    |                              |          | 7 2,2,3-Trichloropropane-1,1-diol               | 77.78 | 77.5  | 80.3 WMS3X   | 88275  |  |
|    |                              |          | 8 Propanoic acid, 2,2,3-trichloro-              | 76.16 | 75.88 | 78.67 WMS3X  | 84684  |  |
|    |                              |          | 9 Propanoic acid, 2,2,3-trichloro-              | 68.17 | 66.78 | 80.63 WMS3X  | 84685  |  |
|    |                              |          | 10 Chloromethylmethyl sulfide                   | 65.61 | 65.46 | 66.99 MSX    | 3054   |  |
|    |                              | 1.9667   | 1 Cyclopentene, 3-methyl-                       | 90.7  | 90.55 | 92.08 MSX    | 1382   |  |
|    |                              |          | 2 Cyclopentene, 1-methyl-                       | 90.19 | 90.07 | 91.25 MSX    | 1367   |  |
|    |                              |          | 3 Cyclopentene, 4-methyl-                       | 89.11 | 88.84 | 91.55 WMS3X  | 1919   |  |
|    |                              |          | 4 Cyclopentene, 4-methyl-                       | 89.05 | 88.94 | 90.1 MSX     | 1389   |  |
|    |                              |          | 5 (Z),(Z)-2,4-Hexadiene                         | 87.84 | 87.69 | 89.17 MSX    | 1356   |  |

#### Excise 2

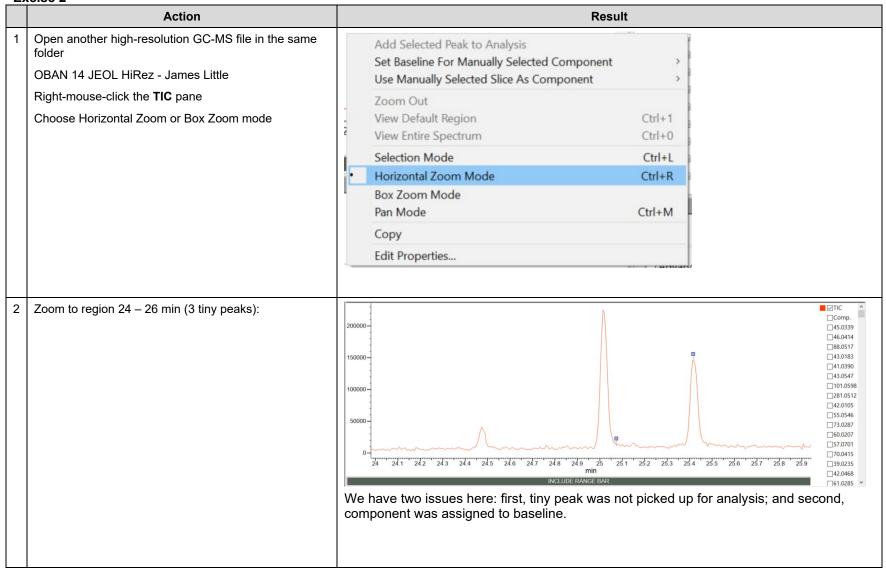

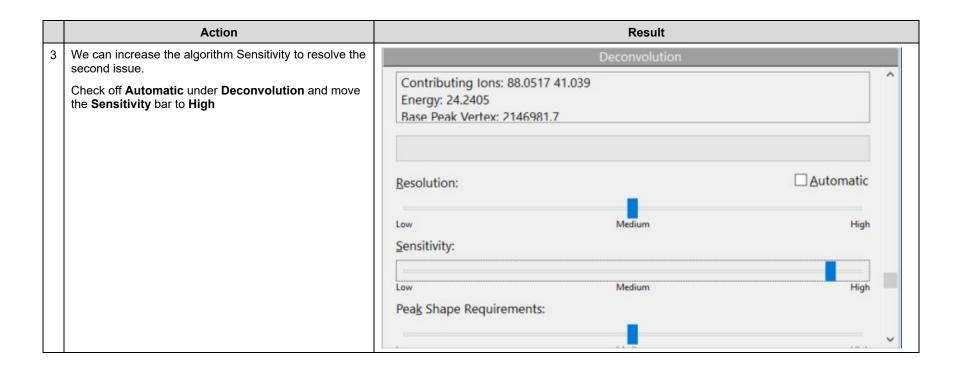

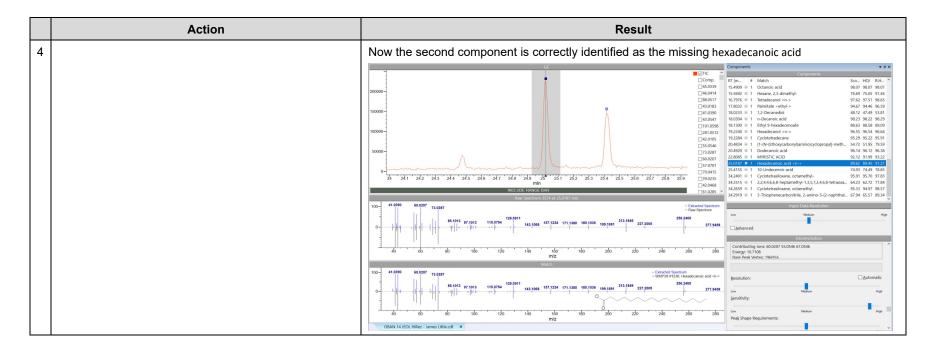

Tip: Sometimes, there are too many GC peaks crowding the GC pane. One can control how to display by using File > Settings to set preferences:

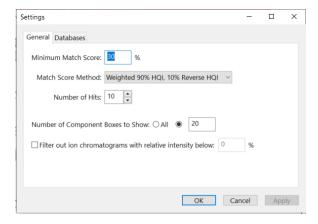

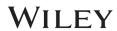

# Manual GC-MS Analysis

#### How to Use KnowItAII ProcessIt Perform Manual GC-MS Analysis

#### **Purpose**

These exercises demonstrate how to use KnowltAll ProcessIt manually analyze GC-MS.

#### **Objectives**

These exercises will teach you:

How to use KnowltAll ProcessIt.

#### **Background**

The KnowltAll ProcessIt software reviews GC-MS data and, allow a user to control spectral subtraction. Subtracted spectrum is searched for matches in reference data.

#### Training Files Used in This Lesson

• C:\Users\Public\Documents\Wiley\KnowItAll\Sa mples\GC-MS\Barbiturate GC-MS.d

#### KnowltAll Applications Used

KnowltAll ProcessIt

## **GUI** explanation

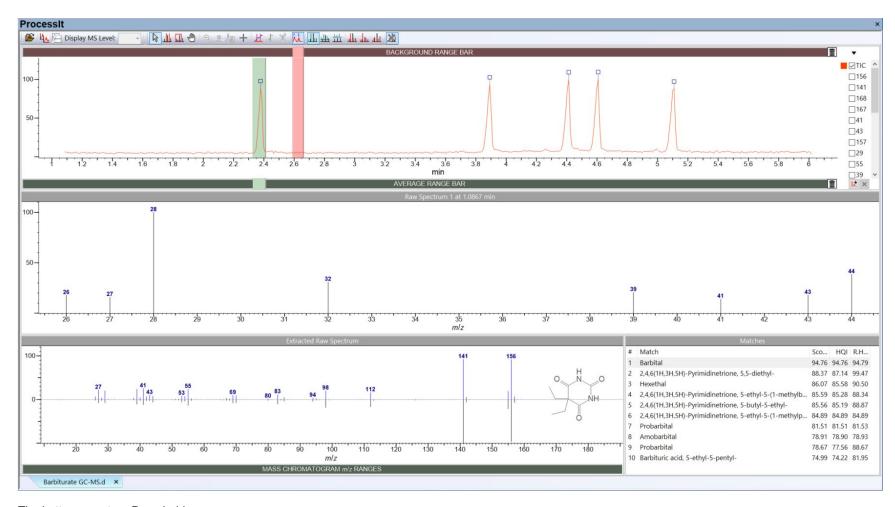

The bottom spectrumPane holds

- Selected MS, defined by left mouse clicking or
- Selected MS background (red bar in GC pane), defined by clicking the mouse on the bar, drag and drop

- Average MS (green bar in GC pane), defined by by clicking the mouse on the bar, drag and drop
- Average MS (green bar) background (red bar)

The **Matches** table are database search hit list for the selected MS.

The selected MS can be transferred to **SearchIt** application for spectrum search.

The area under curve (AUC) and peak height values for the ion chromatogram can be calculated by using the **Analysis > Peak Area/Integration** menu-item.

#### **Example: Processit MS**

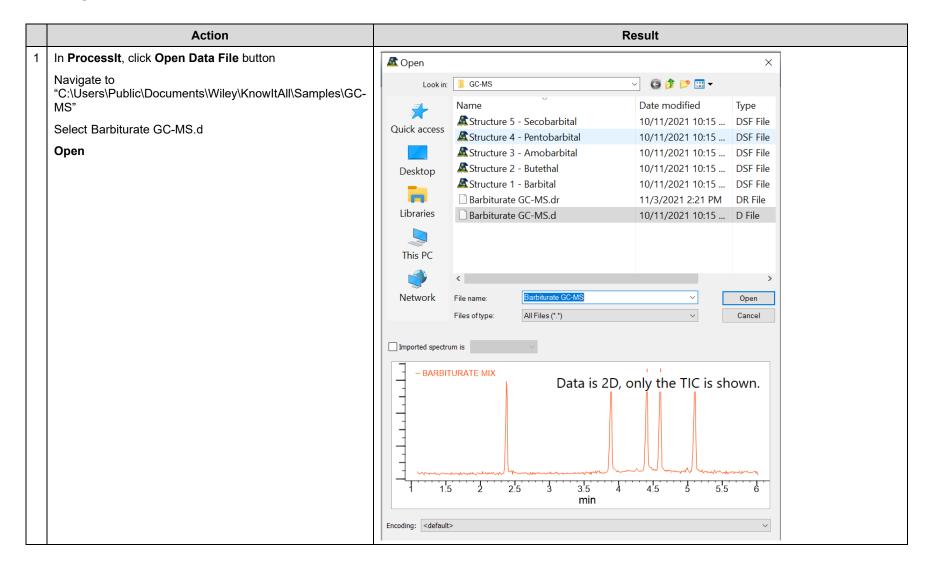

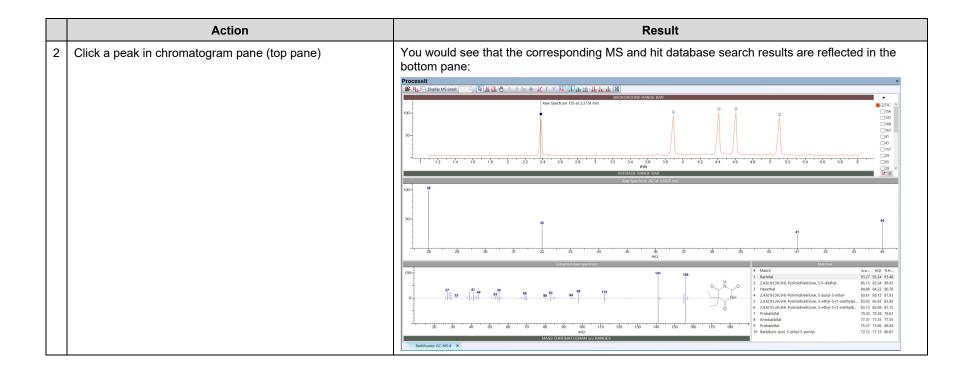

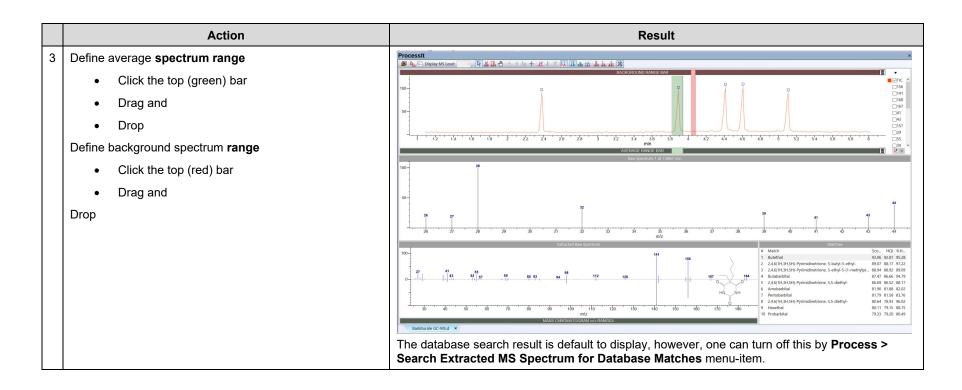

#### **Example: Transfer to SearchIt**

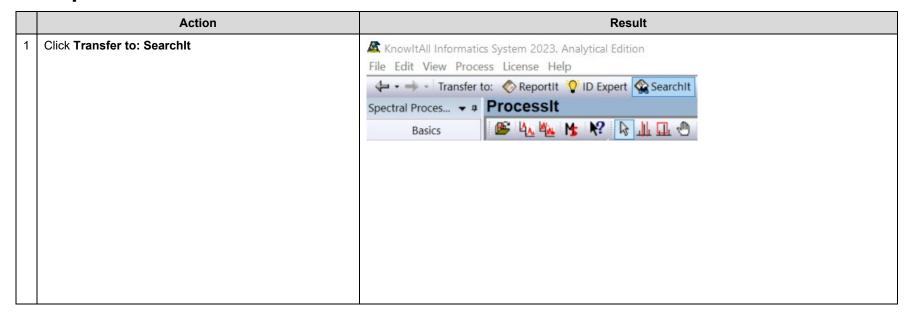

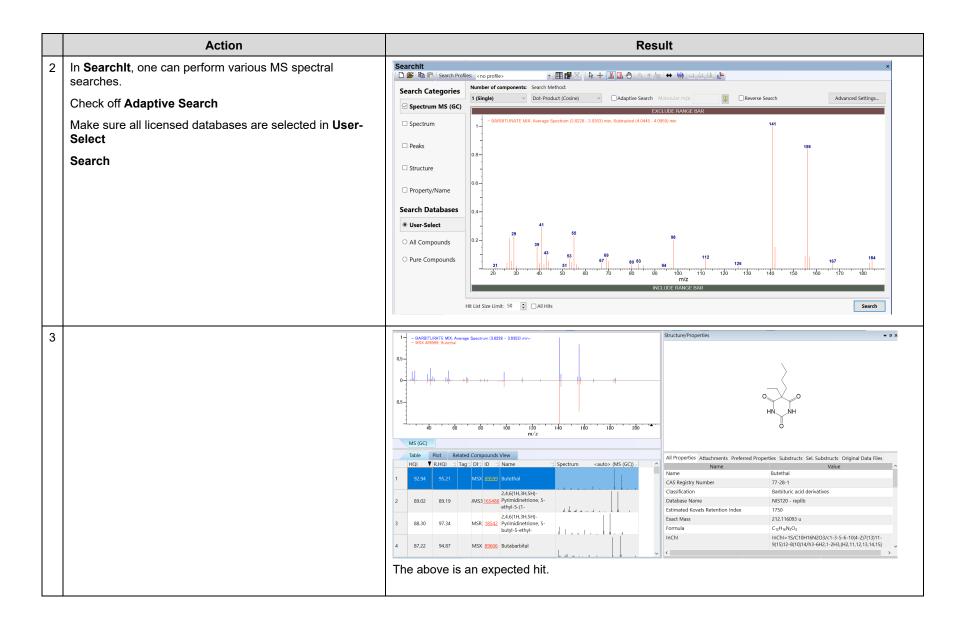